## Click Printer

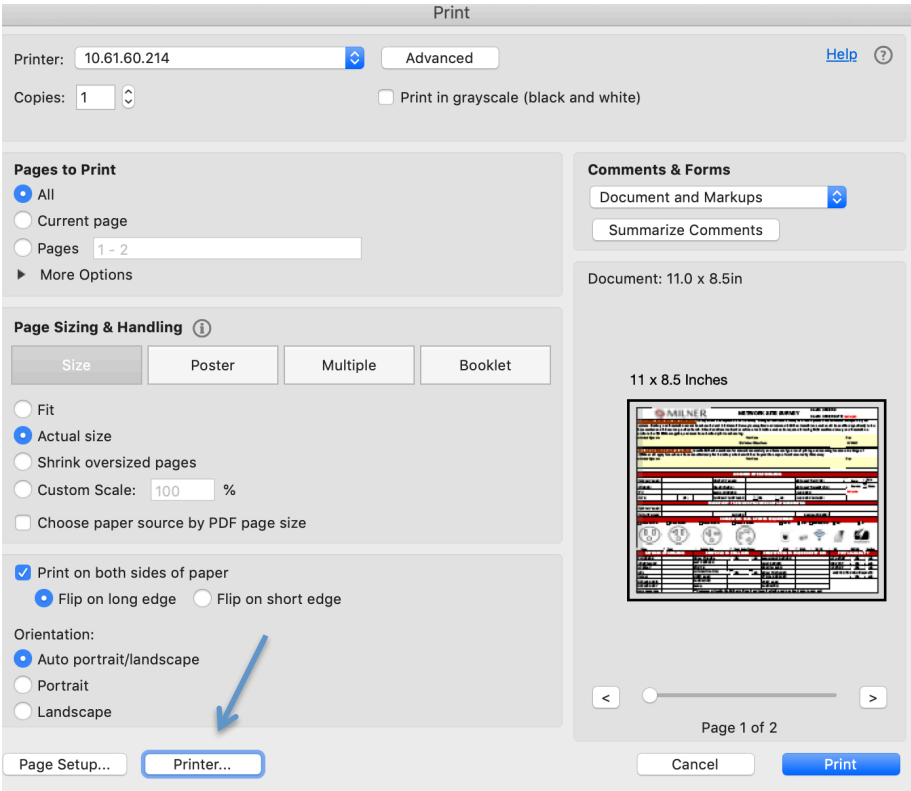

Click Layout for arrow down and select Job Log,

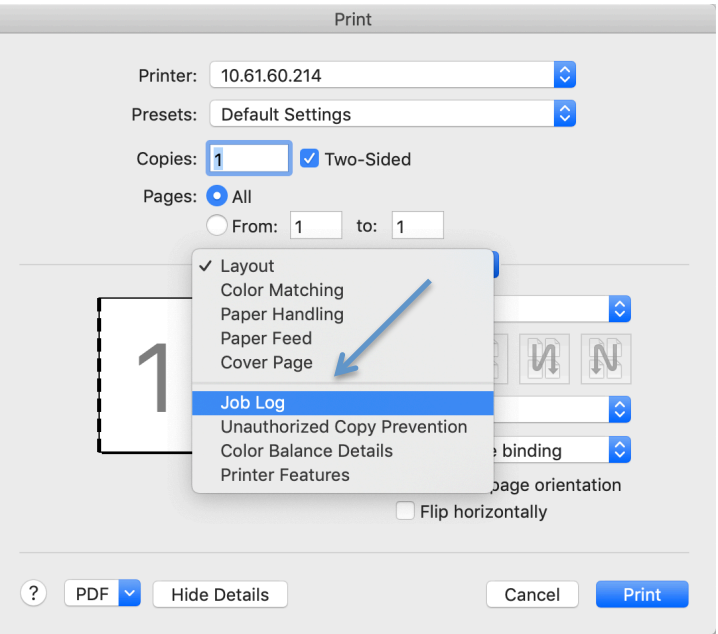

check the box user code and enter the user code number.

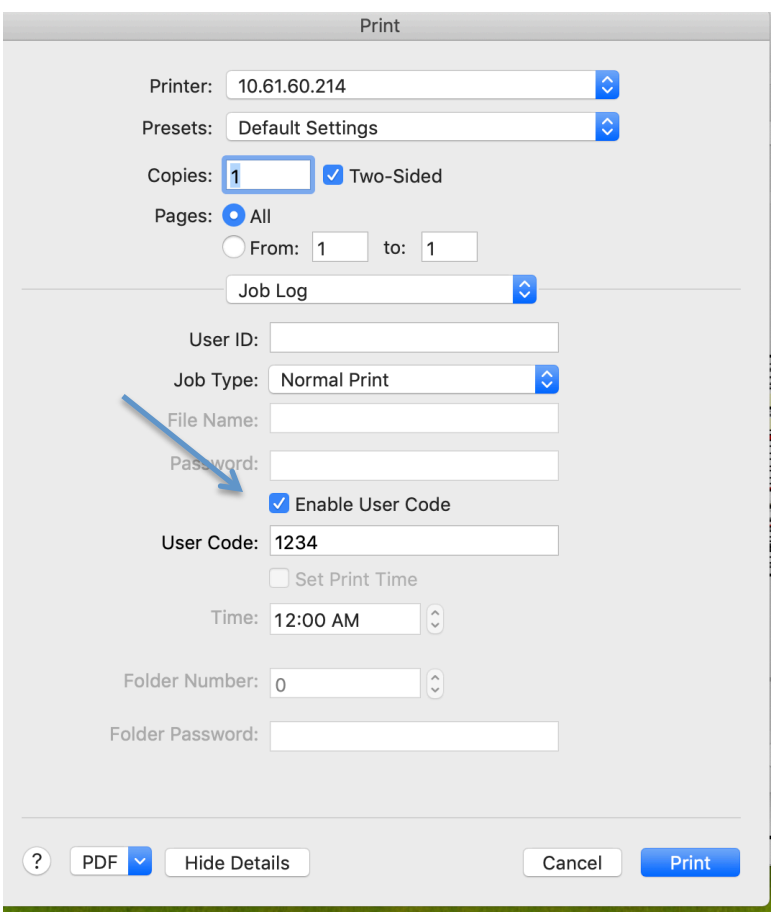

Click Print twice.